Sécurisation physique du BIOS Processus d'amorcage par LILO et Grub boot Gestionnaire de démarrage

# Sécurisation physique du BIOS

## Faille

Accès aux options du BIOS comme le choix de la source du boot (disque, disquette, réseau, etc.) ;

Possibilité à une personne physique de couper l'alimentation et de redémarrer votre ordinateur avec une disquette, et d'accéder ainsi après quelques manipulations au contenu du disque

#### Protection

Activer la protection par **mot de passe du BIOS** 

### En pratique

Se rendre dans les paramètres de configuration de votre BIOS par l'action d'une touche au démarrage, puis configurer. (Suivant la machine : DEL, SUPPR, INS, F8,  $ALT + F1...$  for SETUP)

Sécurisation de la console via des restrictions pour le root /etc/passwd et /etc/shadow Suppression des compilateurs Les droits et permissions

# /etc/passwd et /etc/shadow

## Faille

Un fichier unique pour des informations plus ou moins critiques /etc/passwd, informations sur comptes des utilisateurs (login:passwd:uid:gid:fullname:/home/dir/:shell) : utiles dans plusieurs applications mais accès ouvert au passwd même chiffré

#### **Protection**

Dissociation en deux fichiers : ajout de /etc/shadow qui sert uniquement lorsque l'on a besoin d'accéder au passwd

## En pratique

Tester la présence du fichier

\$ cat /etc/shadow

cat: /etc/shadow: Permission denied

Le mettre en place en installant le paquet

Sécurisation de la console via des restrictions pour le root /etc/passwd et /etc/shadow Suppression des compilateurs Les droits et permissions

# Les droits et permissions de base

#### $$1s -1$

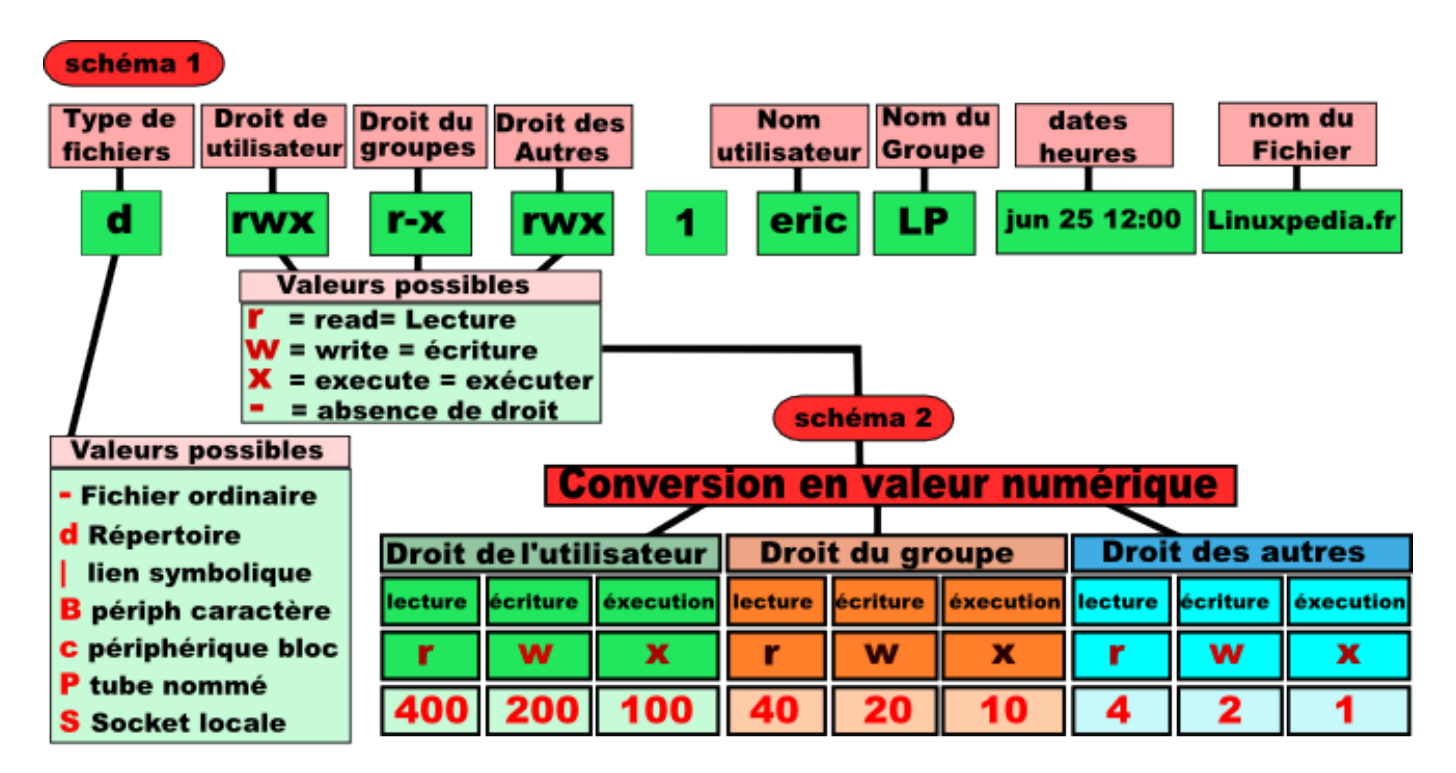

www.linuxpedia.fr/doku.php/droits\_et\_permissions\_sous\_linux

nicolas hernandez@univ-nantes fr

Administration systèmes et réseaux

Sécurisation de la console via des restrictions pour le root /etc/passwd et /etc/shadow Suppression des compilateurs Les droits et permissions

# Droits d'endossement (SetUID et SetGID) et Sticky bit

suid programme exécuté avec droits du propriétaire et non les droits de l'utilisateur

-rwsr-xr-x 1 root root 54256 mai 17 2017 /usr/bin/passwd

- sgid programme exécuté avec droits du groupe et non les droits du groupe de l'utilisateur ou bien si fichier dans un répertoire avec sgid alors droit du groupe et non du créateur
- -rwxr-sr-x 1 root tty 27368 juin 14 2017 /usr/bin/wall
- -rwxr-sr-x 1 root crontab 36080 avril 5 2016 /usr/bin/crontab
	- stiky bit dans répertoire avec ce droit, seuls les propriétaires des fichiers pourront les effacer

drwxrwxrwt 13 root root 20480 févr. 11 22:13 /tmp

- $\bullet$  Représentés par s et t si les droits sont positionnés
- Configurables avec 4e octal à gauche : suid=4, sgid=2 et stiky bit=1 e.g.  $"6755"$  pour "rwsr-sr-x" avec un suid  $+$  un guid

Sécurisation de la console via des restrictions pour le root /etc/passwd et /etc/shadow Suppression des compilateurs Les droits et permissions

# Droits d'endossement (SetUID et SetGID) et Sticky bit Faille

Attention aux effets de bord ! Par exemple : éditeur avec droits SUID/GUID peut permettre de modifier fichiers de configuration non autorisés pour simple utilisateur

Editeur Emacs permet aussi l'exécution de commandes shell via sa console interne...

#### Protection

Pour trouver les fichiers possédant les droits d'endossement

```
$ find / -perm -2000 -o -perm -4000 -exec ls -l {} \; 2>/dev/null
-rwsr-xr-x 1 root root 26456 2010-03-12 00:12 /bin/ping6
-rwsr-xr-x 1 root root 31100 2010-01-26 18:09 /bin/su
-rwsr-xr-x 1 root root 72188 2010-03-22 18:51 /bin/mount ...
```
Restreindre leur accès

- Dans /dev chmod 660 /dev/lp,
- Dans /bin chmod 750 /bin/mount, chmod 4750 /bin/su, ...
- Dans /sbin chmod 750 /sbin/dhcpd, chmod 750 /sbin/fdisk, ...

Sécurisation de la console via des restrictions pour le root /etc/passwd et /etc/shadow Suppression des compilateurs Les droits et permissions

# Suppression des compilateurs

## Faille

Un compilateur offre la possibilité à un pirate d'exécuter des scripts potentiellement nuisible

## Protection

Désinstaller les compilateurs après installation du système

• pour savoir ce qui est installé

```
dpkg -l | grep gcc
```
• pour les désinstaller (très radical)

```
dpkg -l | grep -i gcc | xargs dpkg -r
```
• pour limiter les utilisateurs

```
chmod 700 gcc
```